## **XLTEST - Excel spreadsheet quality check**

XLTest helps you to check the integrity of your spreadsheets far more quickly than with tedious cell-by-cell inspection. The full documentation explains it comprehensively. This brochure is simply a set of screen shots.

## **The XLTest menu**

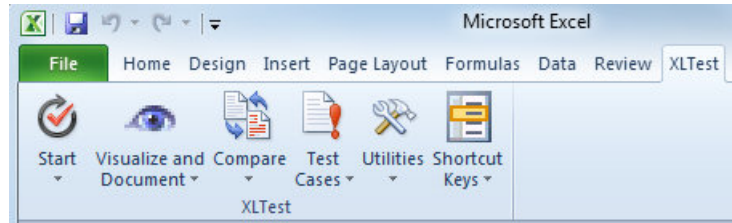

#### **Menu commands**

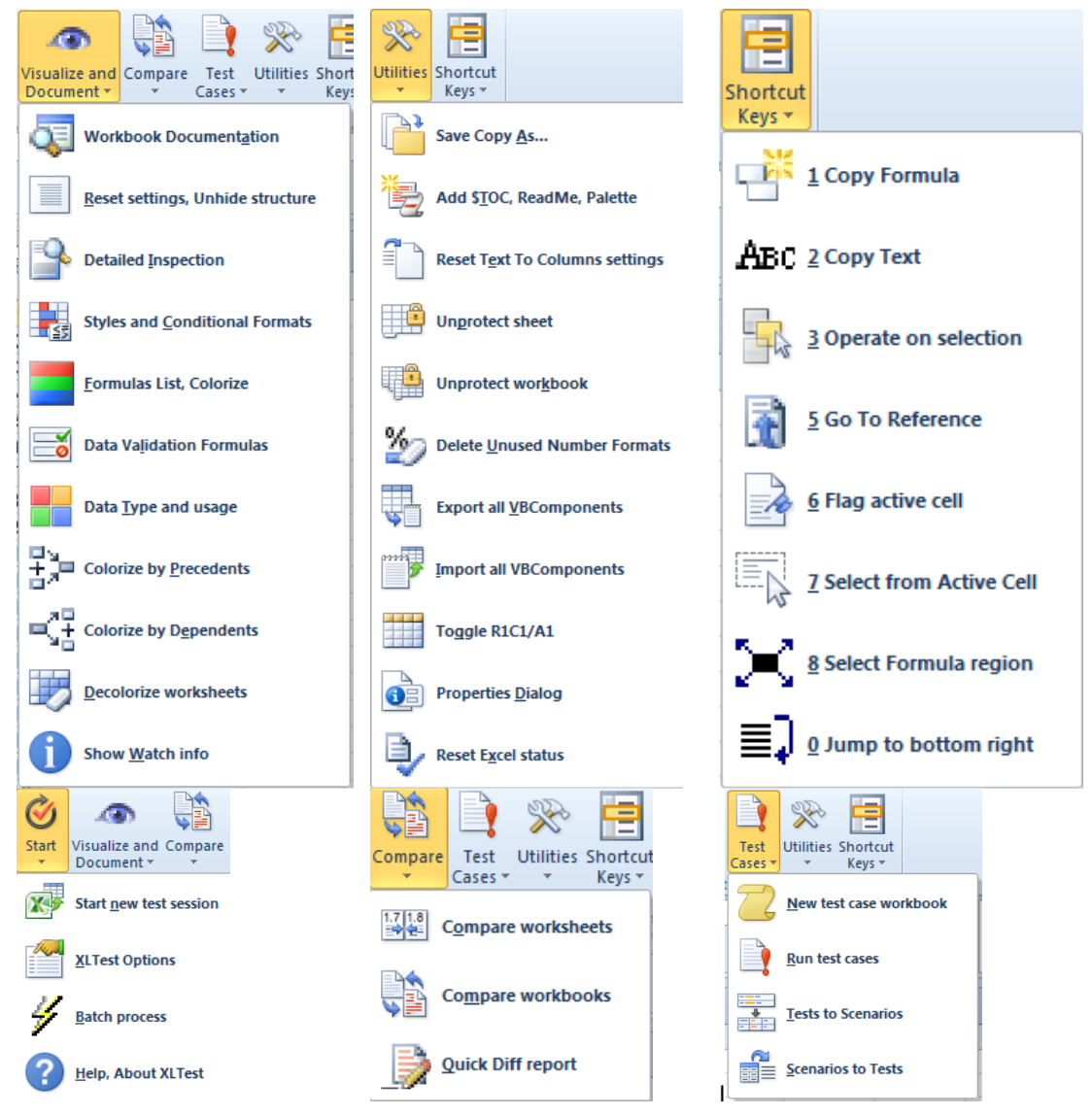

## **Sample screen shots**

## **Excel Application settings**

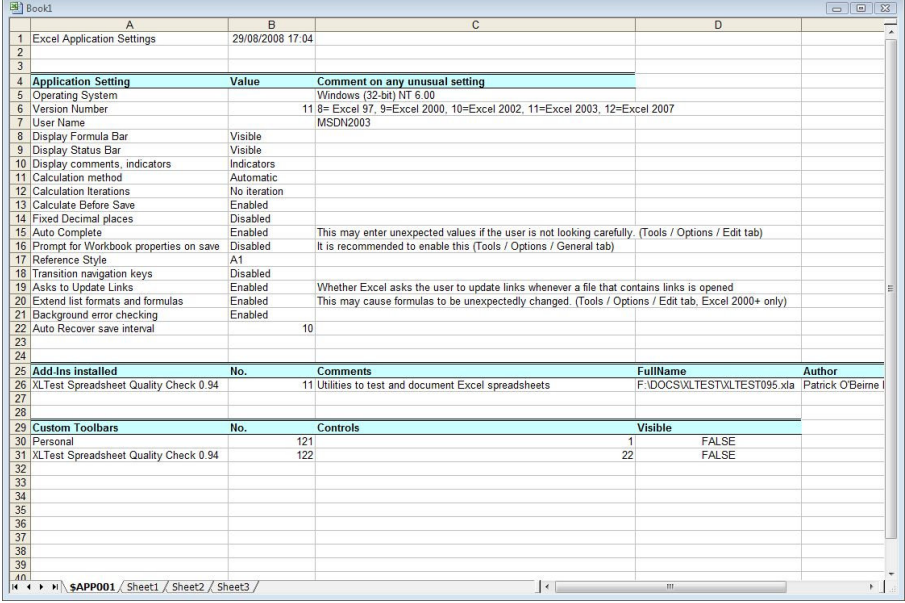

## **Workbook Documentation**

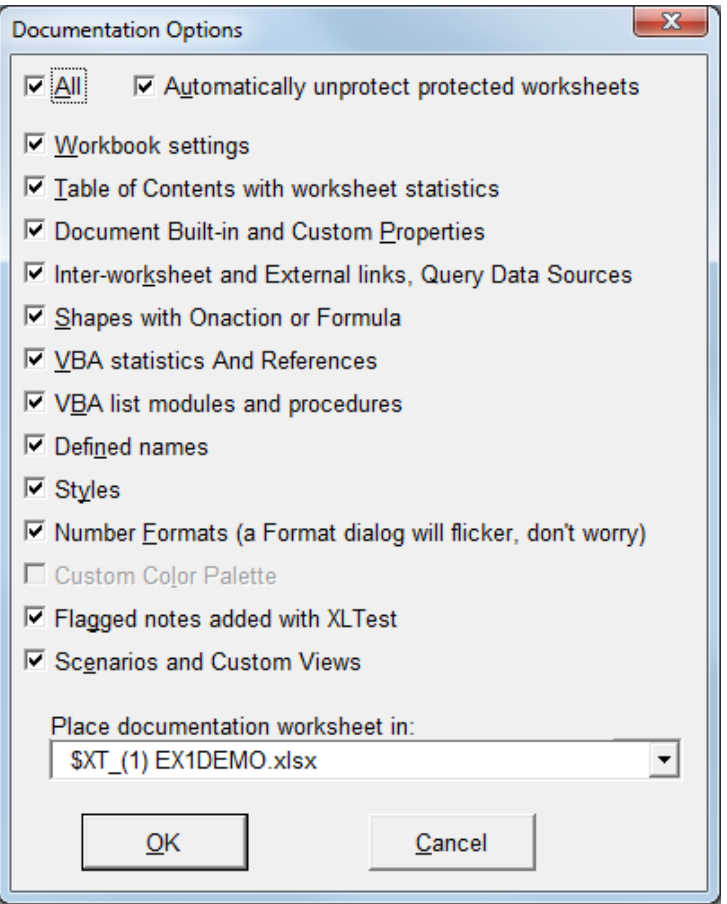

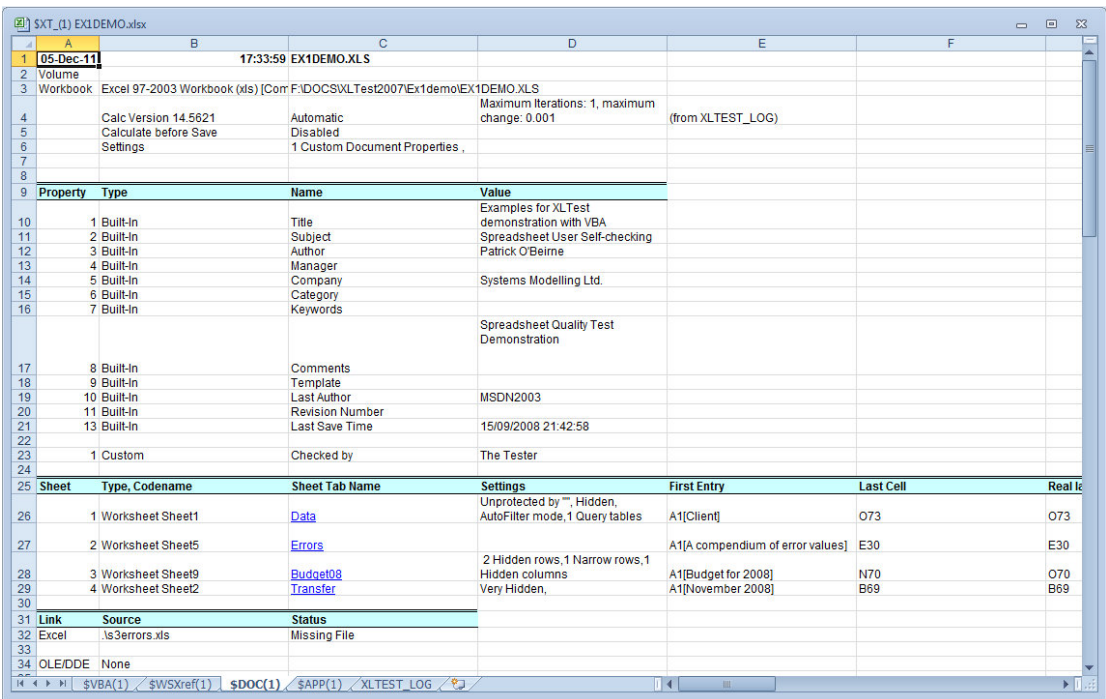

### **Workbook summary documentation**

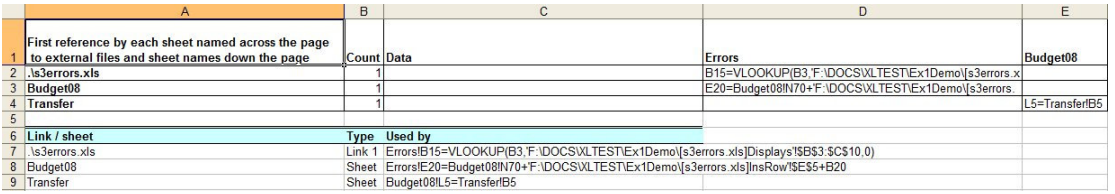

## **Detailed Inspection Errors and warning checks**

# *Description of check The cell contains…*

Number stored as text a number stored as text Fails data validation a validation error Overflow error an overflow error<br>
Number in formula an embedded ('ha

 Error value an error value, one of #DIV/0!, #N/A, #NAME?, #NULL!, #NUM!, #REF!, #VALUE! Text two digit year a text date with 2 digit years Inconsistent formula an inconsistent formula for a region Omits cells in region a formula omitting a cell for a region Unlocked formula cell a formula and is unlocked Refers to empty cell a formula referring to empty cells List validation error data in the list contains a validation error Inconsistent list an inconsistent formula for a list an embedded ('hard coded') numeric constant Format hides value number format obscures real value Format Font Fill colour font colour same as cell fill colour Conditional Format Font font conditional colour same as cell fill colour Formula too long formula exceeds 1024 characters

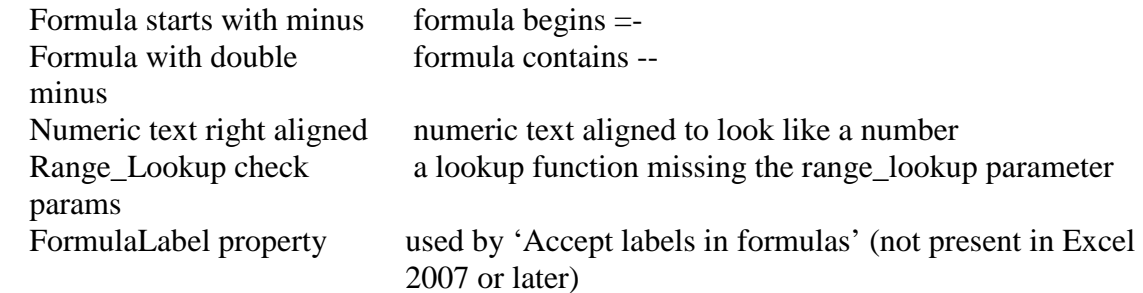

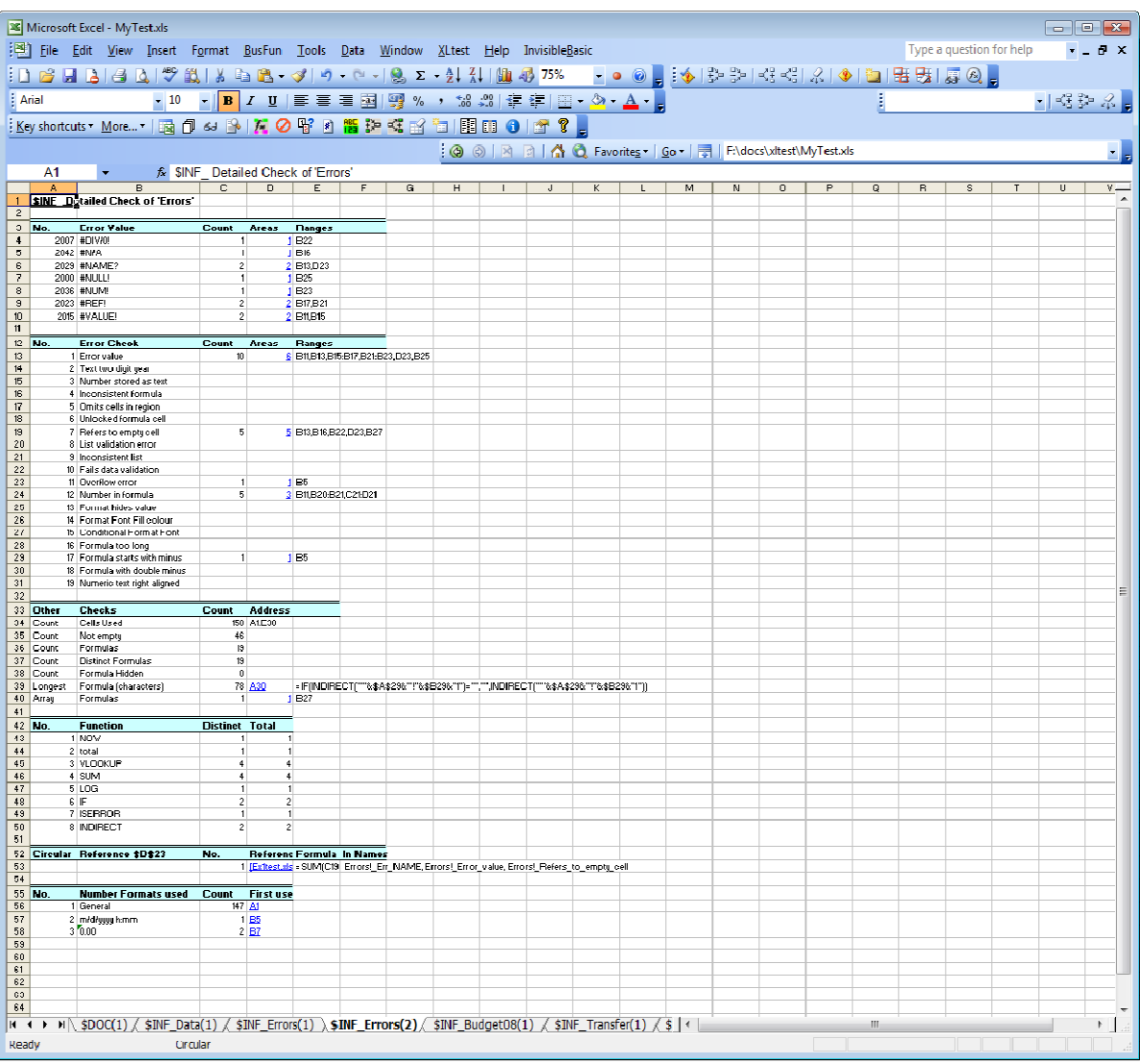

## **Formulas List / Colorize**

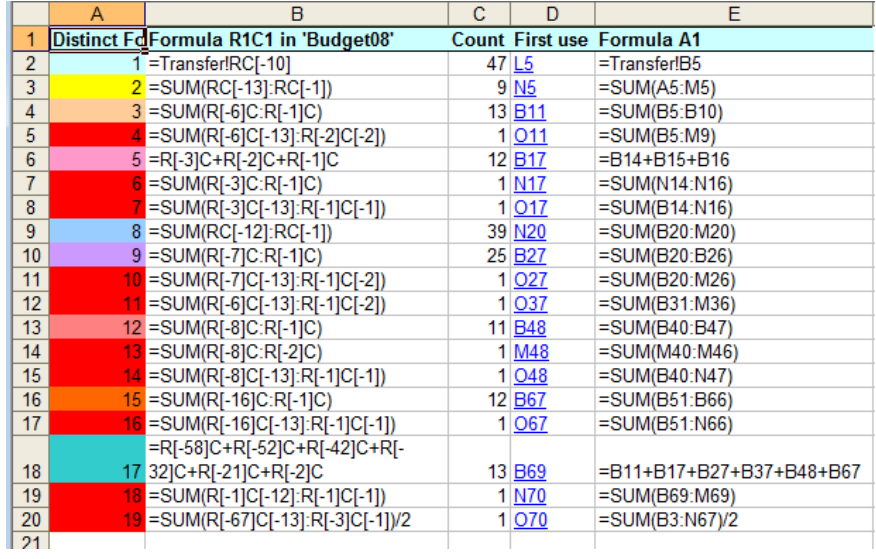

## The colour map makes formula inconsistencies jump out to the eye.

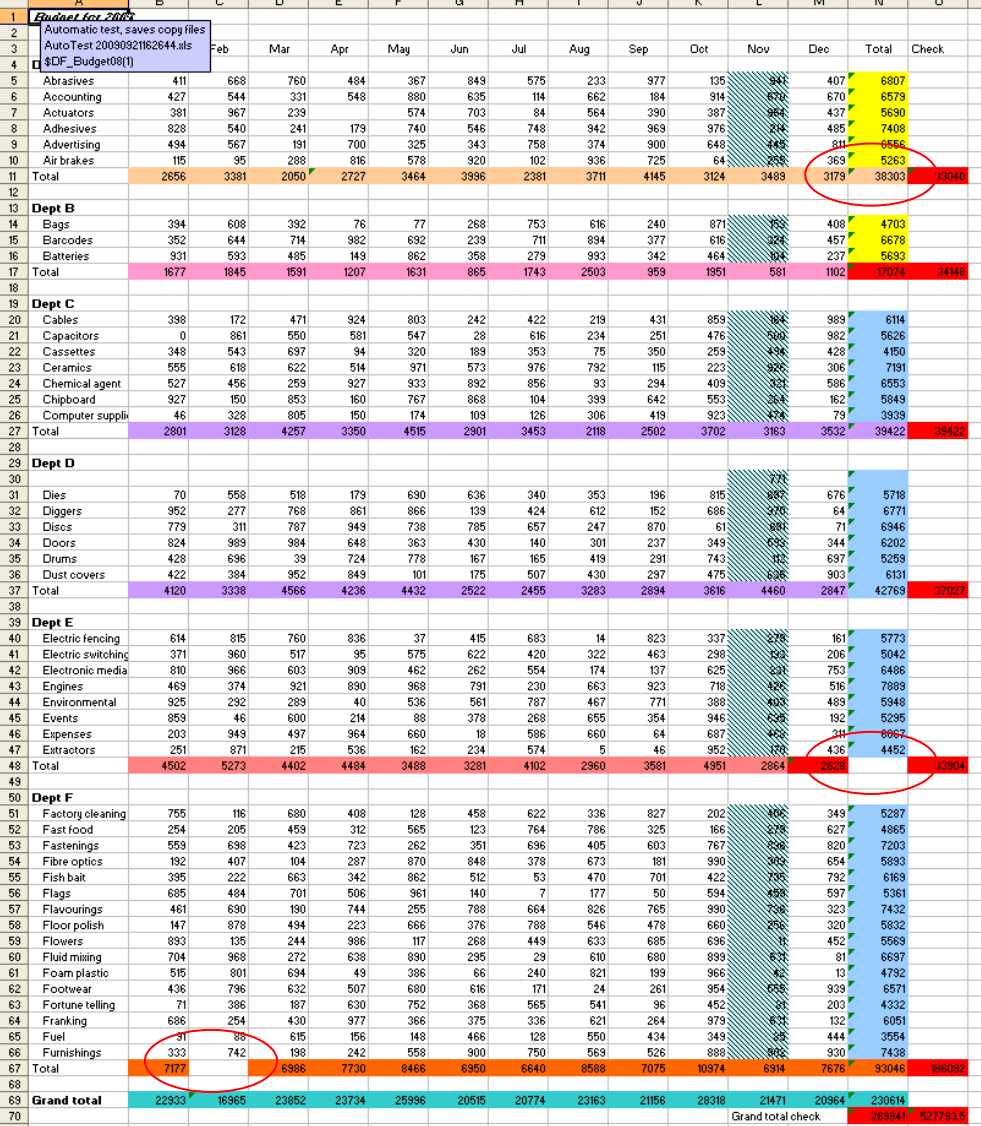

#### **Data Validation Formulas**

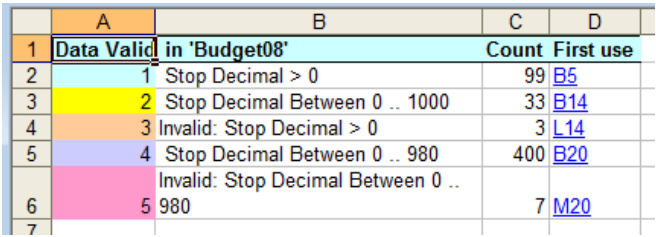

The colour map makes inconsistencies in validation formulas jump out to the eye.

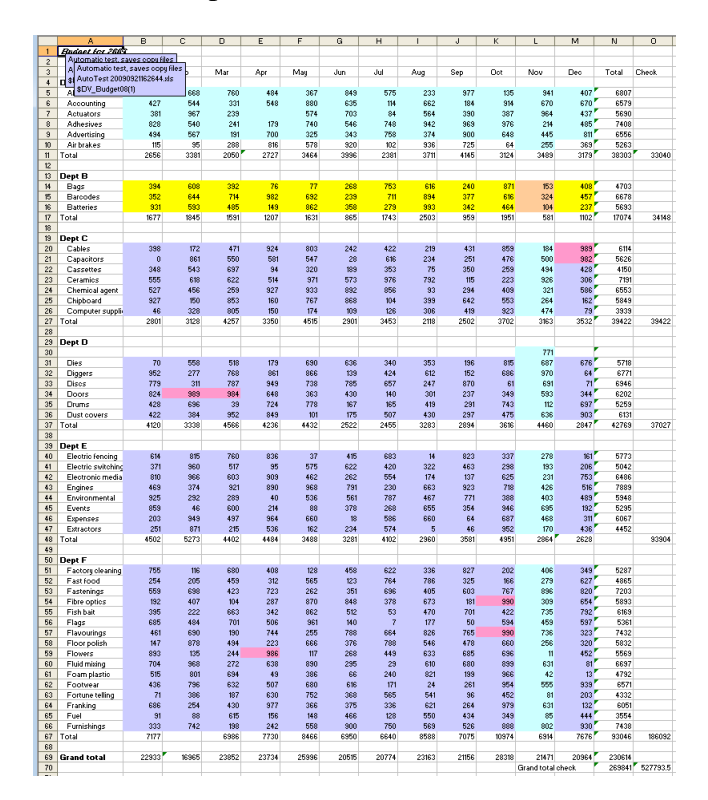

## **Conditional Format Formulas**

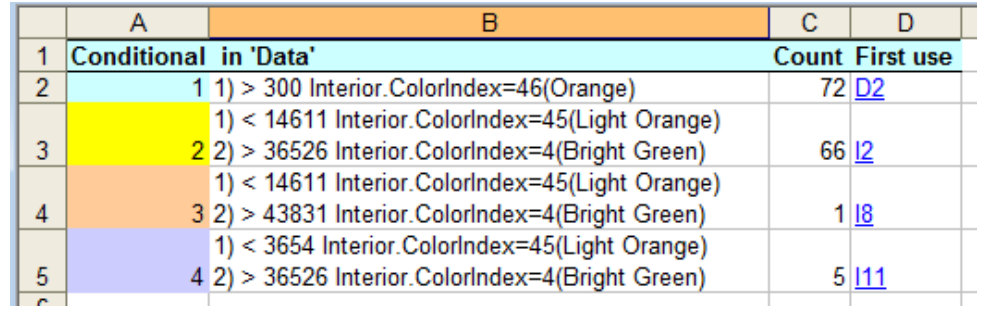

The colour map makes inconsistencies in condition formulas jump out to the eye.

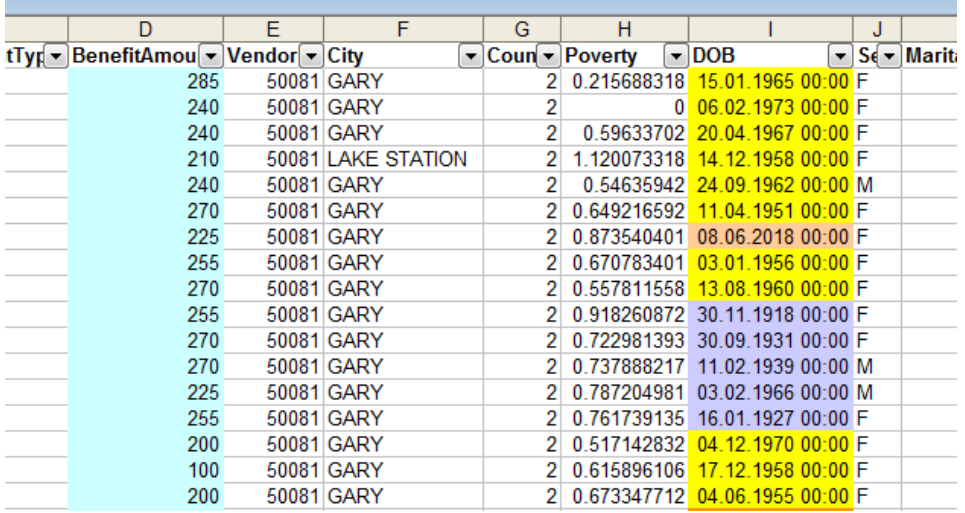

## **Cell Format Codes**

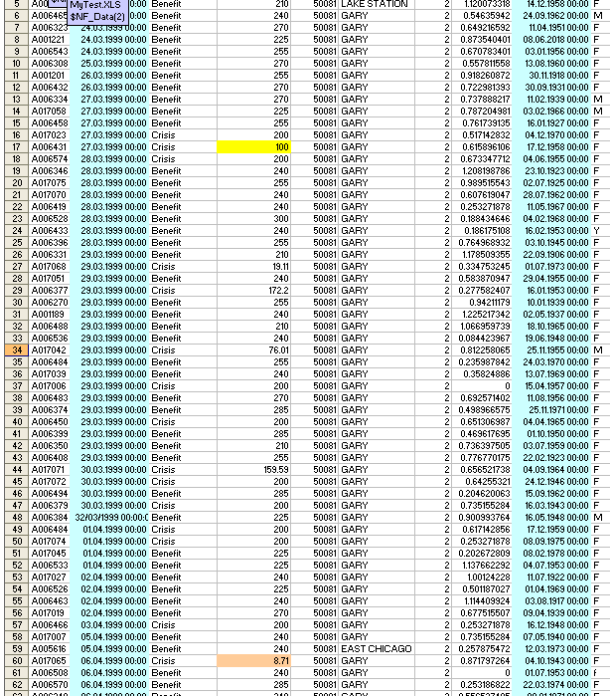

The sheet \$NF\_Data(1) shows the codes and formats:

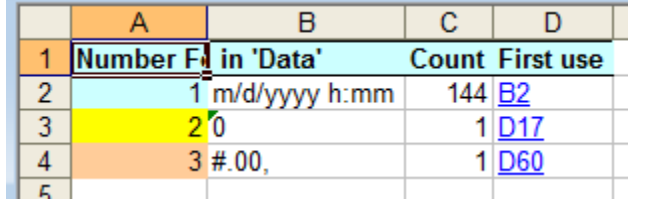

## **Colour Data Type and Usage**

The colour map makes data type inconsistencies jump out to the eye. You can see blank input cells or text where there should be numbers.

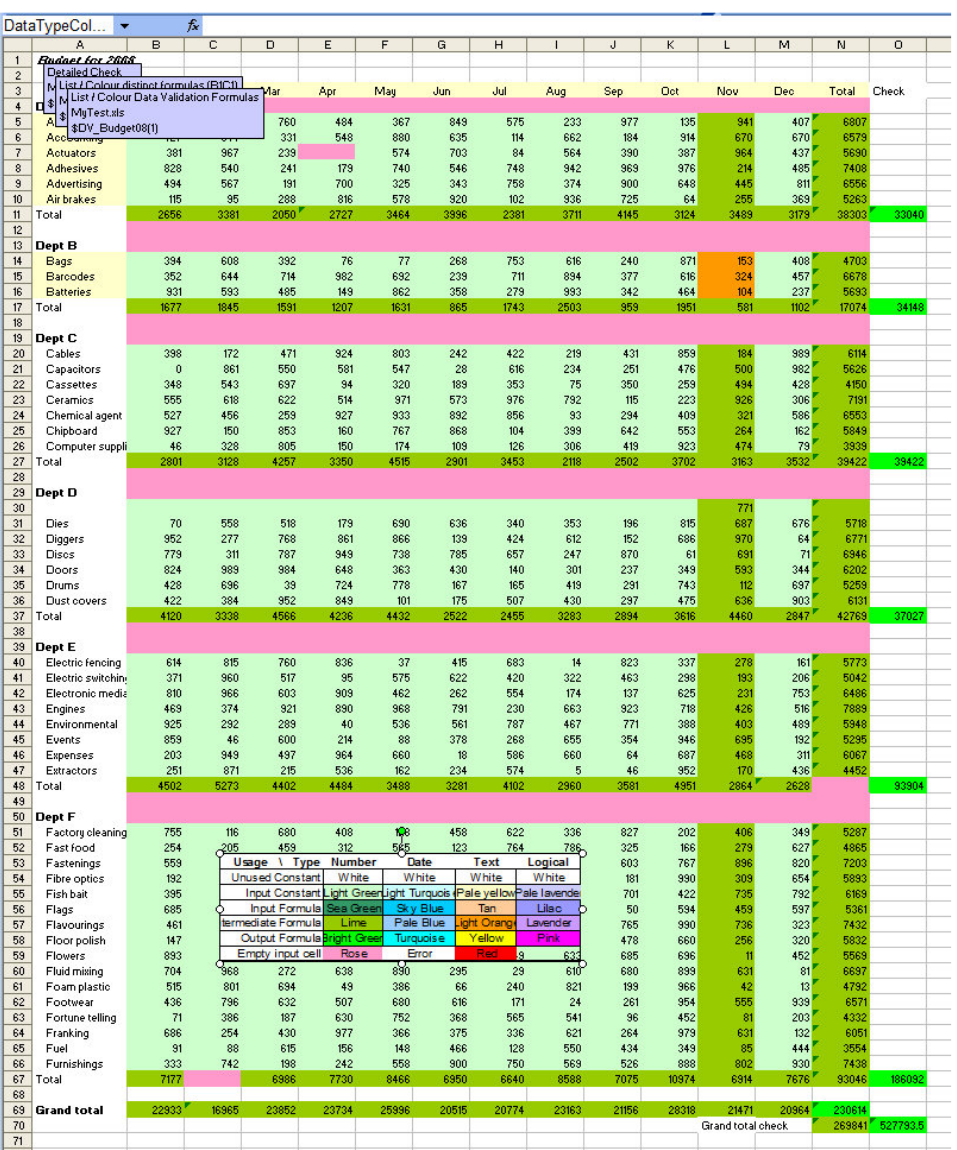

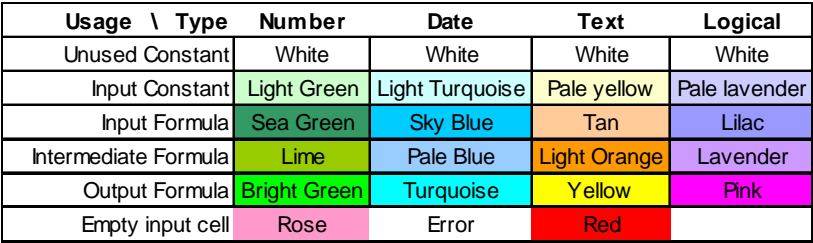

## **Colorize by Precedents / Dependents**

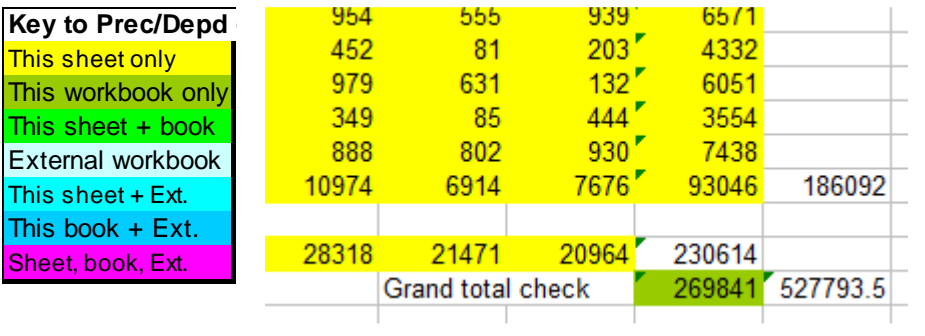

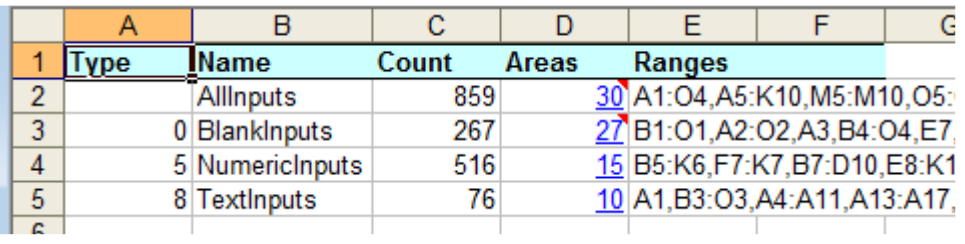

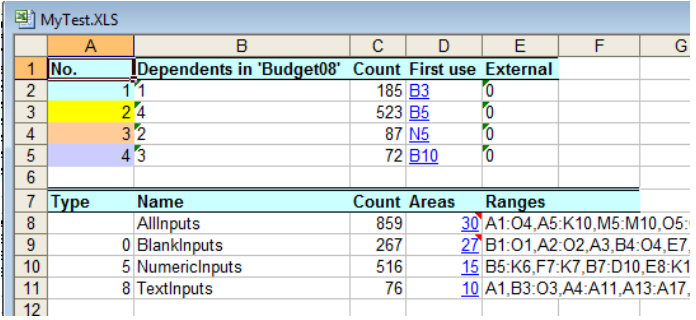

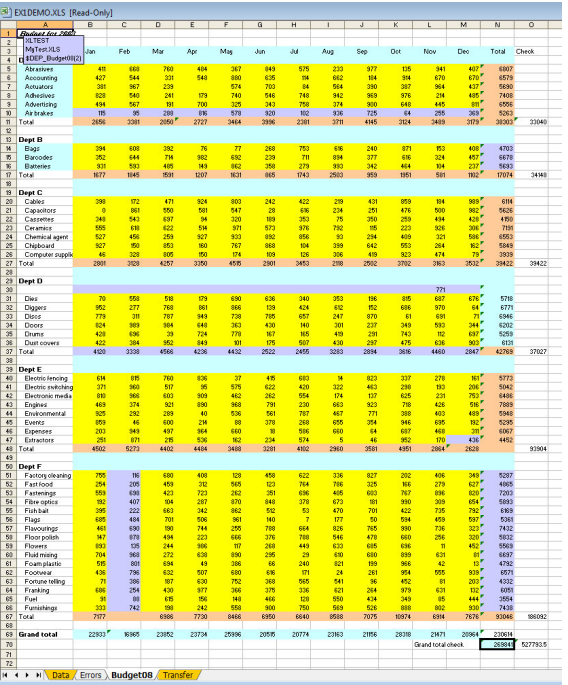

## **Show Watch info**

*Information on current selection* 

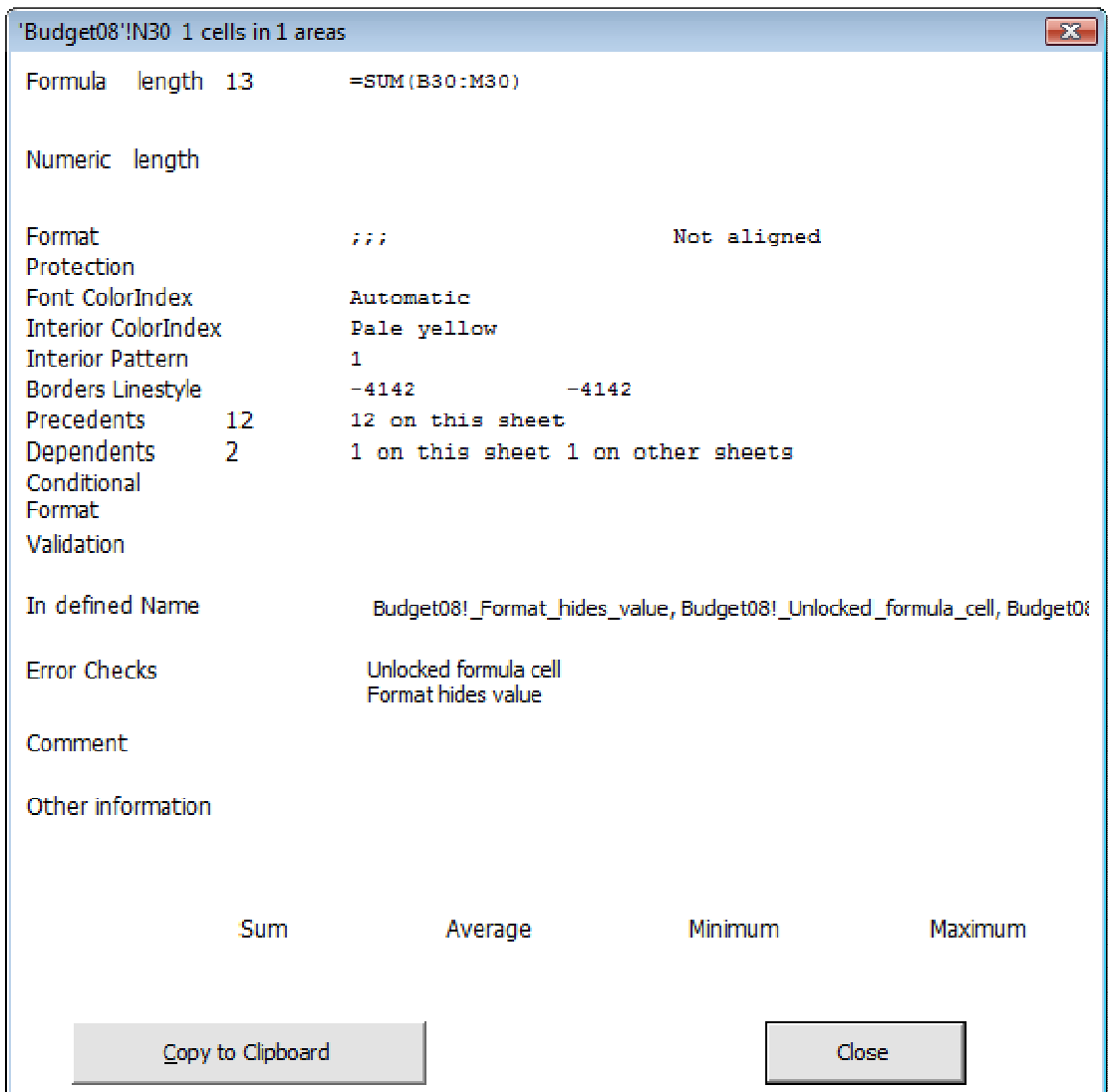

It gives you a convenient summary of the cell without having to dig through menus to find all the settings that apply to it.

The button 'Copy to Clipboard' copies the text shown in the dialog to the clipboard so you can paste it into any audit record document that you are working on.

## **Help / About XLTest**

*Help on colours and keyboard shortcuts* 

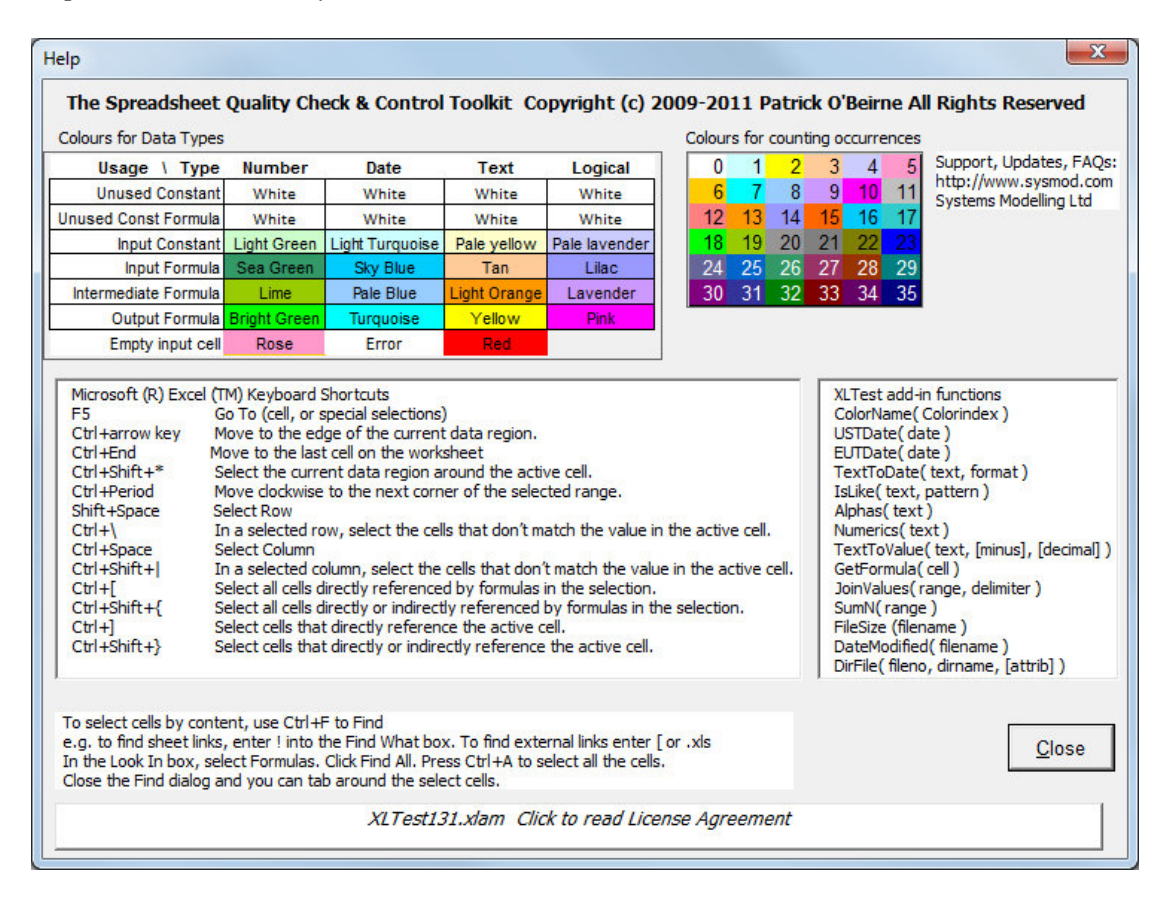

The box on the right shows the functions in XLTest that are available for you to use in your own formulas, as long as the XLTest addin is installed.

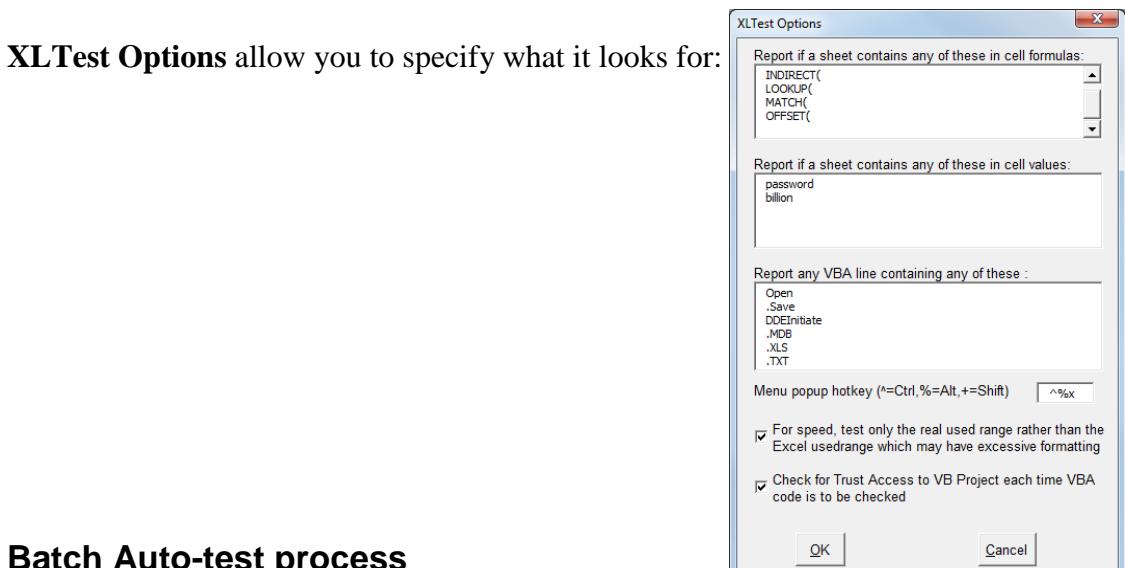

#### **Batch Auto-test process**

This starts a new audit, shows the Open File dialog and runs all the tests. It saves some effort clicking each option in turn but cannot save you the effort of actually reading the results! It saves a copy of the workbook under test for each colour map with a name created from the test and the file name.

## **Test Cases**

Ŧ

 $\Gamma$ 

XLTest can execute a set of test cases on a target workbook and stores the result of each test. You can use this for regression testing to verify that a new version performs the same as before, except of course for what you expect to have changed.

Ť

#### **New Test Case Workbook**

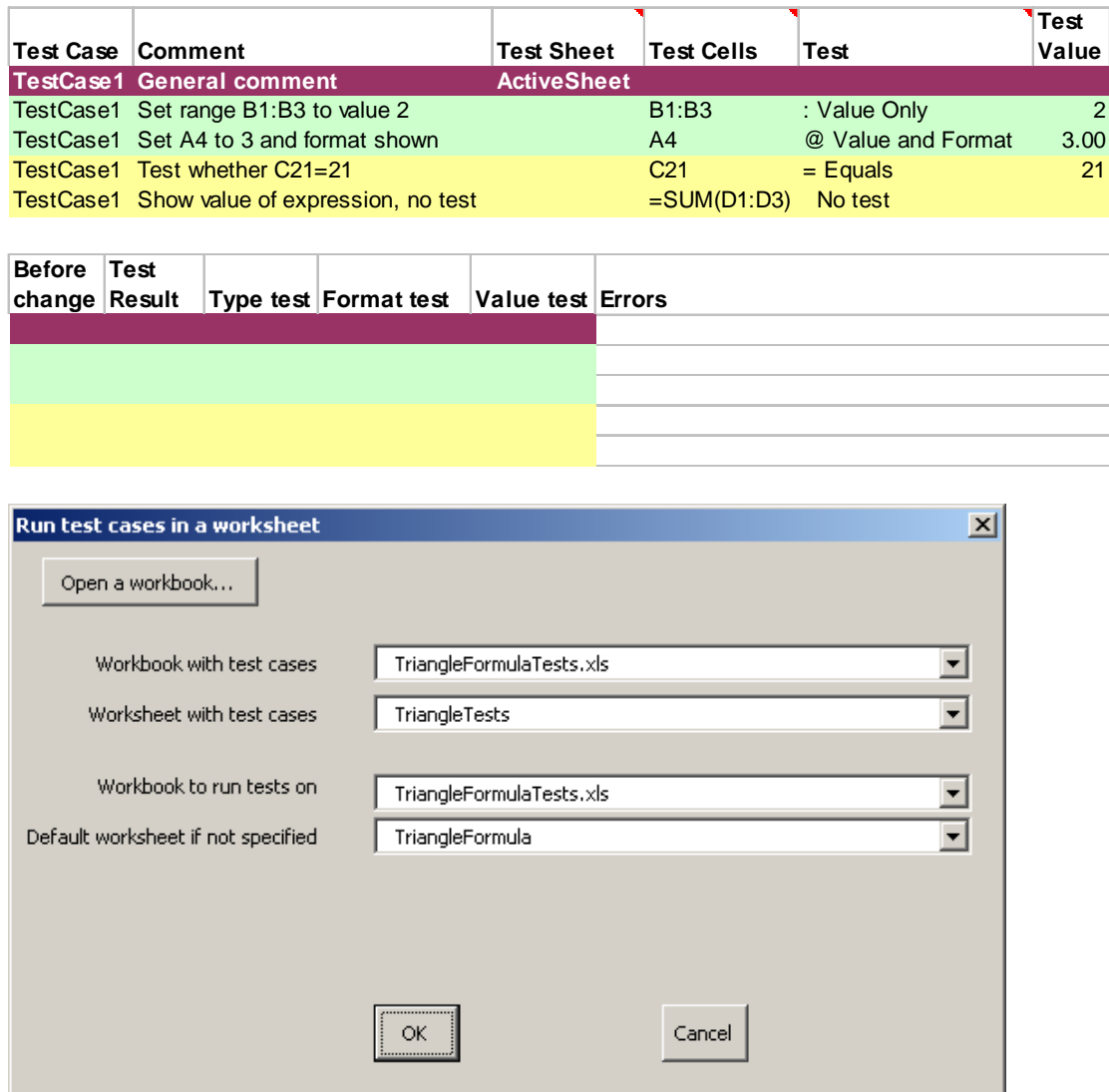

#### **Tests to Scenarios**

*Convert XLTest cases worksheet to Scenarios* 

#### **Scenarios to Tests**

*Convert Excel Scenarios to XLTest case worksheet* 

## **Compare worksheets**

*Compare two worksheets* 

j.

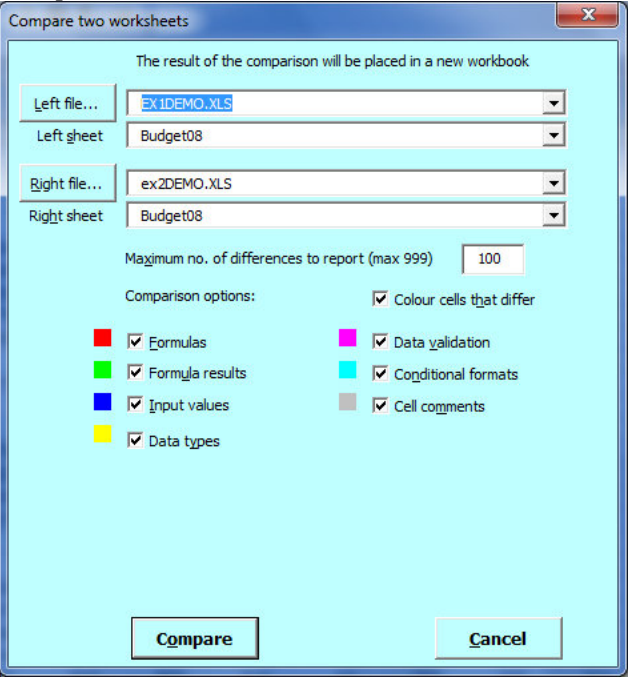

It creates a new workbook with a sheet named \$WSC that shows the differences:

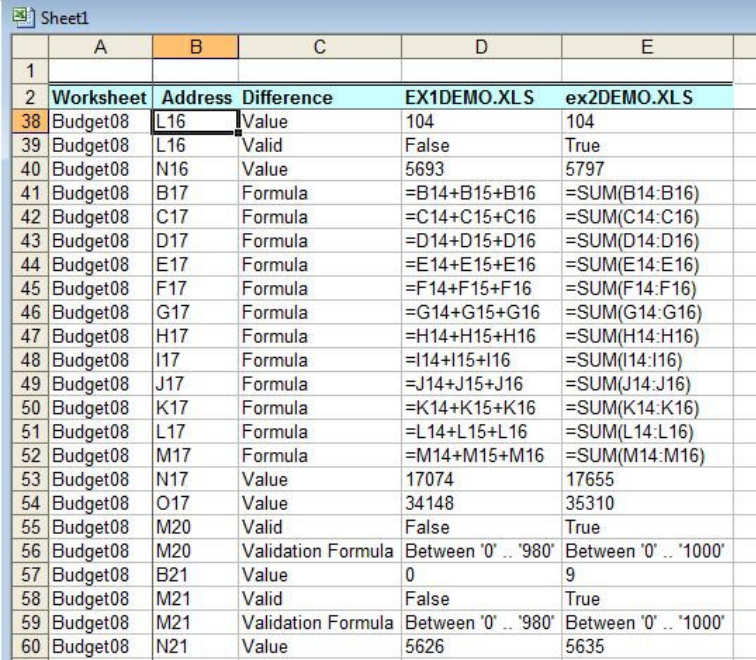

## **Compare workbooks**

This compares all the worksheets in the two open workbooks selected. It also compares VBA code.

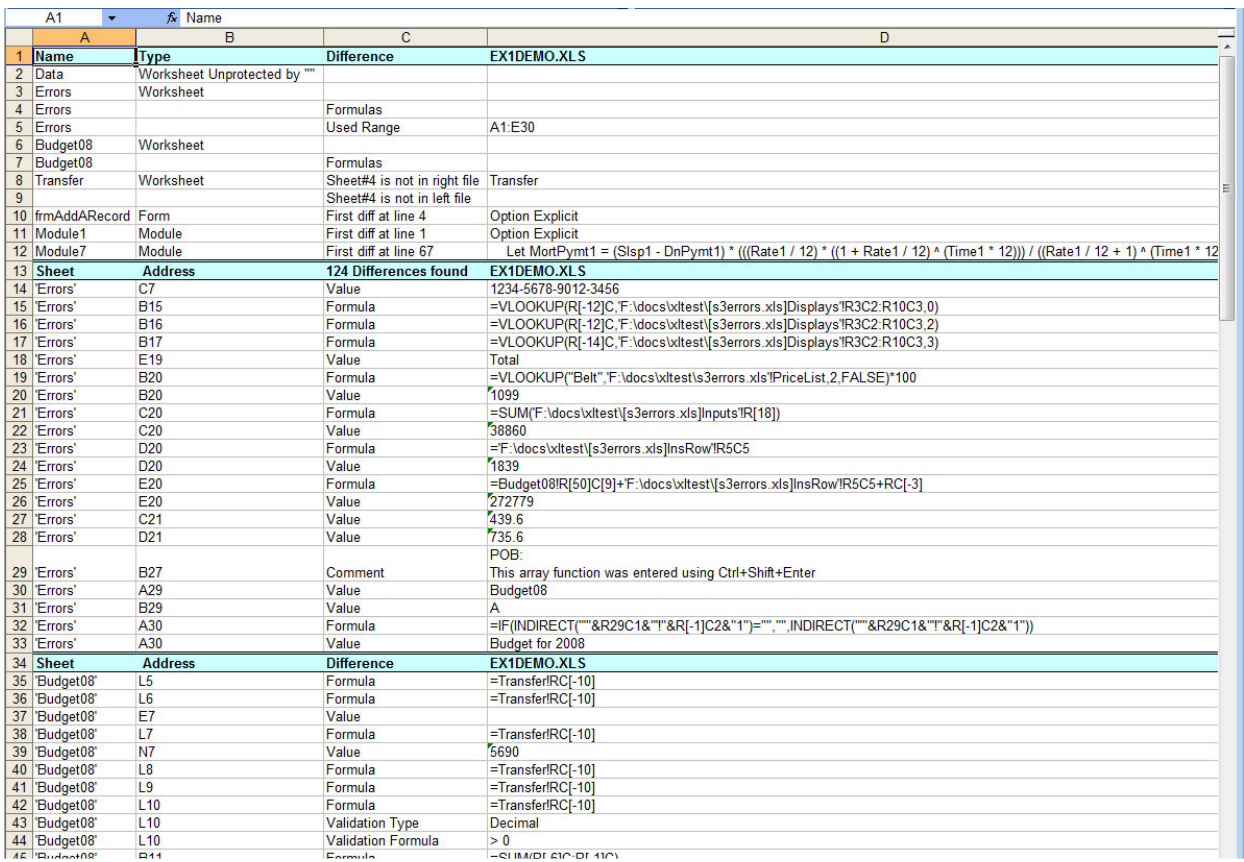

## In version 1.31 there is a Quick Diff report to highlight differences between versions:

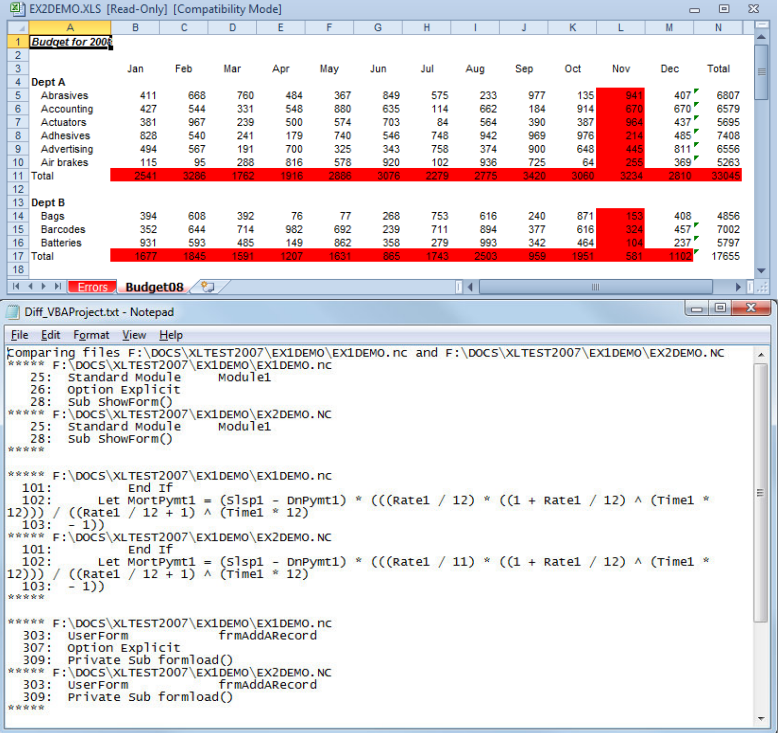

The 'Utilities' menu has the options

- 1. Save Copy  $\underline{As} \dots$
- 2. Add \$TOC, ReadMe, Palette
- 3. Reset Text To Columns settings
- 4. Unprotect sheet
- 5. Unprotect workbook
- 6. Delete Unused Number Formats
- 7. Export all VBComponents
- 8. Import all VBComponents
- 9. Toggle R1C1/A1
- 10. Properties Dialog
- 11. Reset Excel status

Save Copy As… saves a copy of the active workbook under another name, without changing the name of the workbook in memory. It is useful in keeping copies of a file for documentation purposes while still keeping the current file name which might be linked to from XLTest documentation sheets.

#### Screenshot of \$TOC (Table of Contents) sheet:

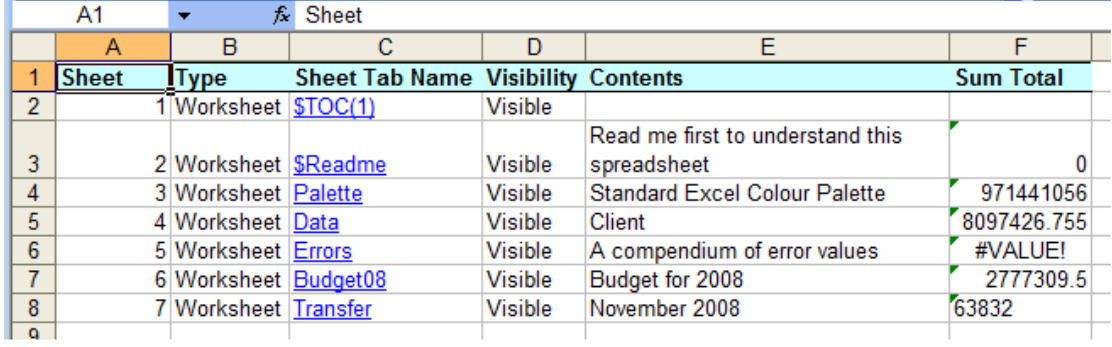

The 'Shortcut Keys' menu has the options:

1 Copy Formula 2 Copy Text 3 Operate on selection 5 Go To Reference 6 Flag active cell 7 Select from Active cell 8 Select Formula region 0 Jump to bottom right

Note that the numbers are actually the shortcut keys you can press with Ctrl+Alt, and currently 4 and 9 are not used. XLTest also adds the Key Shortcuts options to the end of the cell context pop-up menu that appears when you right-click on a cell.

## **User defined Functions**

XLTest provides these functions for use in your spreadsheets.

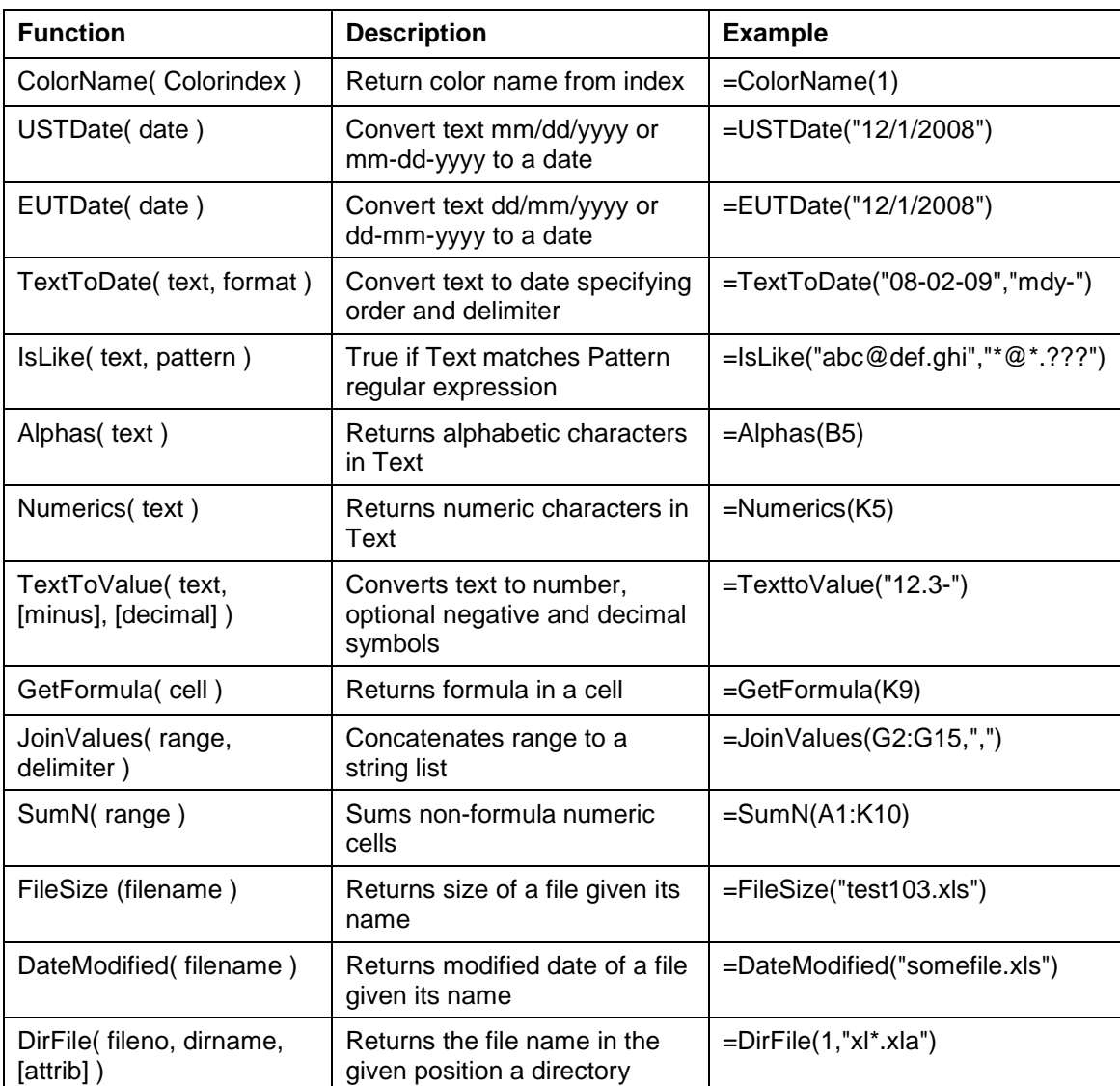

## **Book: Spreadsheet Check and Control**

47 key practices to detect and prevent errors Patrick O'Beirne, 2005, ISBN 190540400X Systems Publishing, Tara Hill, Gorey, Co. Wexford, Ireland